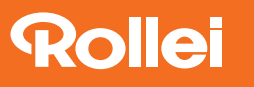

# Firmware-Update

## für die Actioncam 4s Plus

#### Zum Aufspielen des Updates auf die Actioncam benötigen Sie eine kompatible microSD-Karte.

### An der Seite der Kamera befindet sich der microSD-Steckplatz.

- 1. Formatieren Sie die microSD-Karte in der Kamera über die entsprechende Funktion im Menü.
- 2. Entnehmen Sie die microSD-Karte und schließen Sie mithilfe eines Kartenlesegerätes an Ihren PC an und kopieren Sie die Firmware-Datei (.fex) auf die Speicherkarte.
- 3. Trennen Sie die Speicherkarte von dem PC und legen Sie sie in die Kamera ein.
- 4. Schalten Sie die Kamera an und gehen Sie ins Menü unter "Firmware Information". Drücken Sie die Auftaste, wählen Sie mithilfe der Auf- oder Abtaste "Confirm" aus und bestätigen Sie das Update mit der Auslösetaste.
- 5. Nach Abschluss des Updates kann der Bildschirm schwarz oder weiß sein. Nehmen Sie den Akku heraus und setzen Sie ihn wieder ein, schalten Sie dann die Kamera ein. Das Upgrade ist nun abgeschlossen.
- 6. Nach Beendigung des Updates formatieren Sie die microSD-Karte in der Actioncam.

## www.rollei.de